# **Письменная работа 2**

Работа выполняется по вариантам. Выберите вариант в соответствии с первой буквой Вашей фамилии:

Вариант 1 – для студентов (фамилии с **А** до **Д**) Вариант 2 – для студентов (фамилии с **Е** до **К**) Вариант 3 – для студентов (фамилии с **Л** до **О**) Вариант 4 – для студентов (фамилии с **П** до **Т**) Вариант 5 – для студентов (фамилии с **У** до **Ч**) Вариант 6 – для студентов (фамилии с **Ш** до **Я**)

## **Вариант 1**

*Задача 1. Создайте документ с помощью шаблонов в текстовом процессоре Microsoft Word.*

Используя шаблоны составьте Факс.

*Задача 2. Создайте документ по предложенному образцу в текстовом процессоре Microsoft Word.*

Создайте документ, по предложенному образцу, подобрав самостоятельно необходимые параметры.

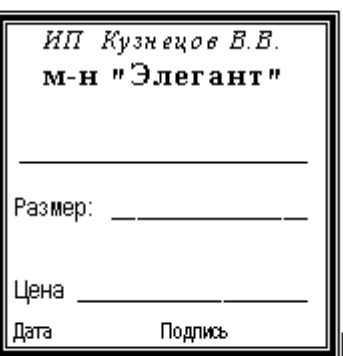

Ценник промтоварный

*Задача 3. Выполните вычисления в Microsoft Excel.*

Составить таблицу по заданному тексту.

Рассчитайте еженедельную выручку зоопарка, если известно:

- количество проданных билетов каждый день
- цена взрослого билета 15 руб.
- цена детского на 30% дешевле чем взрослого.

### *Задача 4. Составьте базу данных в Microsoft Access.*

Составьте в Microsoft Access следующую базу данных «Сотрудники».

Вывести на экран поля «фамилия», «имя», «отчество», «дата рождения» и «стаж работы» для всех сотрудников отдела продаж. Вывести на экран поля «фамилия»,

«имя», «дата рождения» для сотрудников стаж которых более 5 лет. Создать форму для просмотра базы данных. Просмотреть полученный результат, создав отчет.

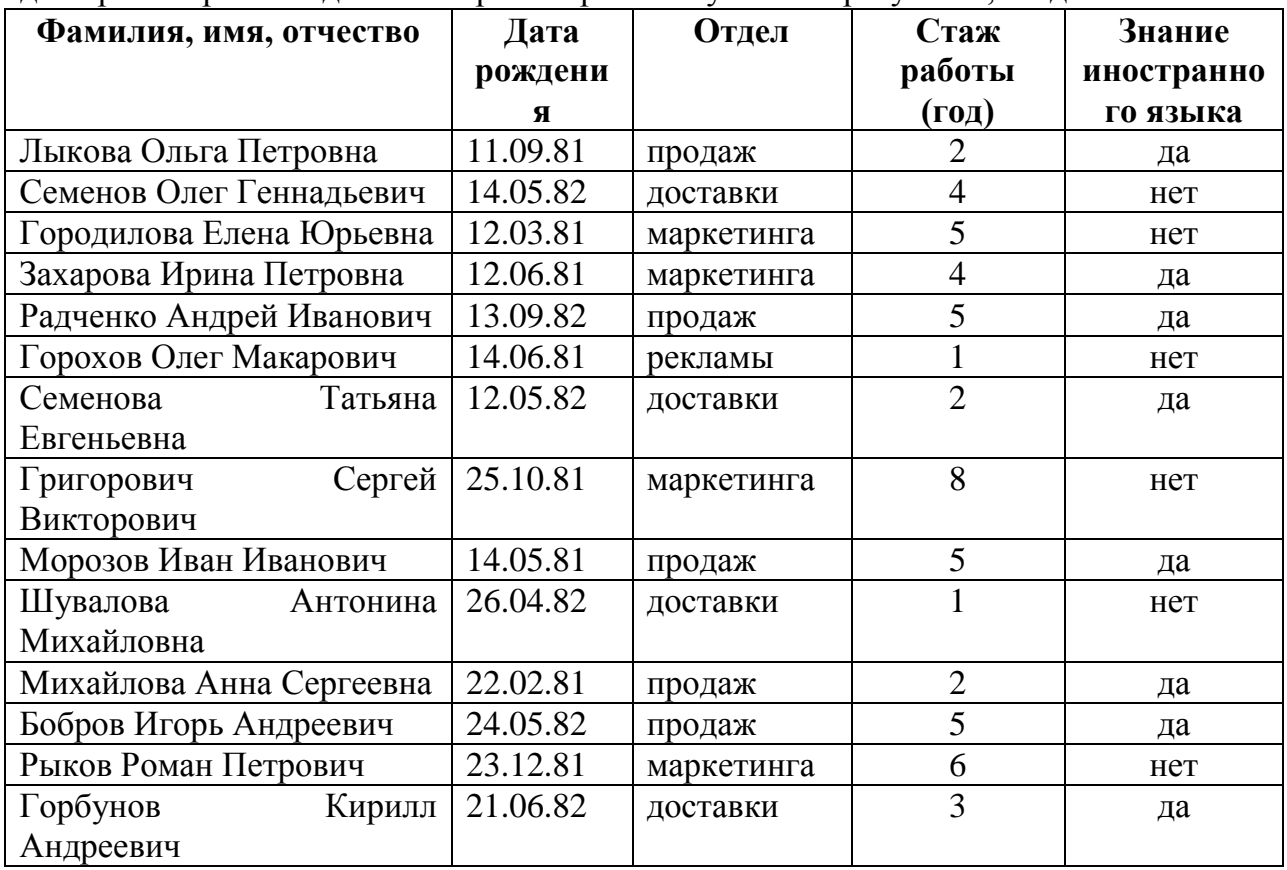

*Задача 5. Составьте презентацию в Power Point.*

Составьте презентацию на тему «Моя семья» состоящую из 4 слайдов. К каждому слайду и объекту на слайде применить анимацию.

#### **Вариант 2**

*Задача 1. Создайте документ с помощью шаблонов в текстовом процессоре Microsoft Word.*

Используя шаблоны составьте Письмо.

*Задача 2. Создайте документ по предложенному образцу в текстовом процессоре Microsoft Word.*

Создайте документ по предложенному образцу подобрав самостоятельно необходимые параметры.

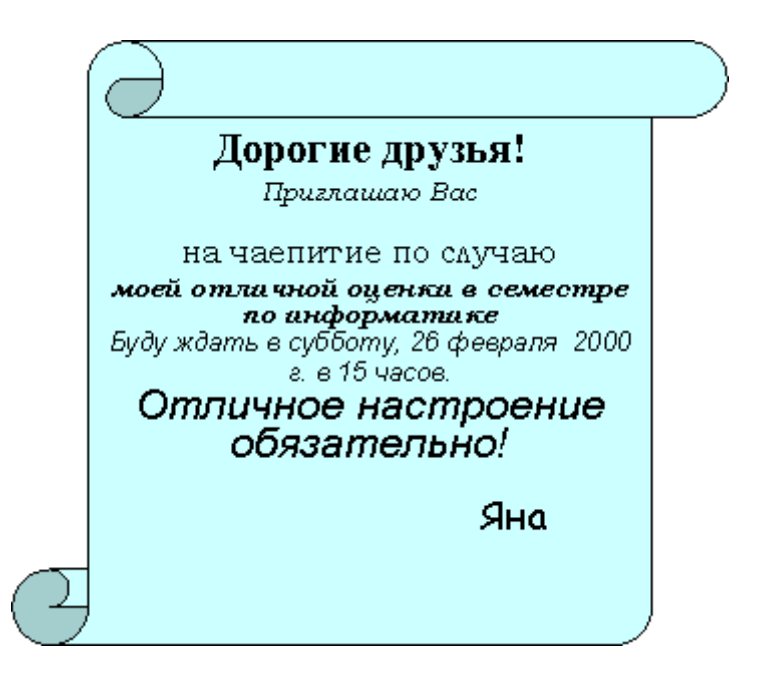

# *Задача 3. Выполните вычисления в Microsoft Excel.*

Цена 1 куб. метра леса в январе - N долларов. Прогнозируемая инфляция составляет 17% в год. Рассчитайте стоимость (в руб., при этом курс доллара m рублей/\$ ) 1 куб. метра в конце года (декабрь).

# *Задача 4. Составьте базу данных в Microsoft Access.*

Составьте в Microsoft Access следующую базу данных «Страны мира». Вывести на экран поля «страна» и «часть света» для стран, расположенных в Азии. Вывести на экран поля «страна» и «площадь» для стран с населением менее 10 млн. человек. Создать форму для просмотра базы данных. Просмотреть полученный результат, создав отчет.

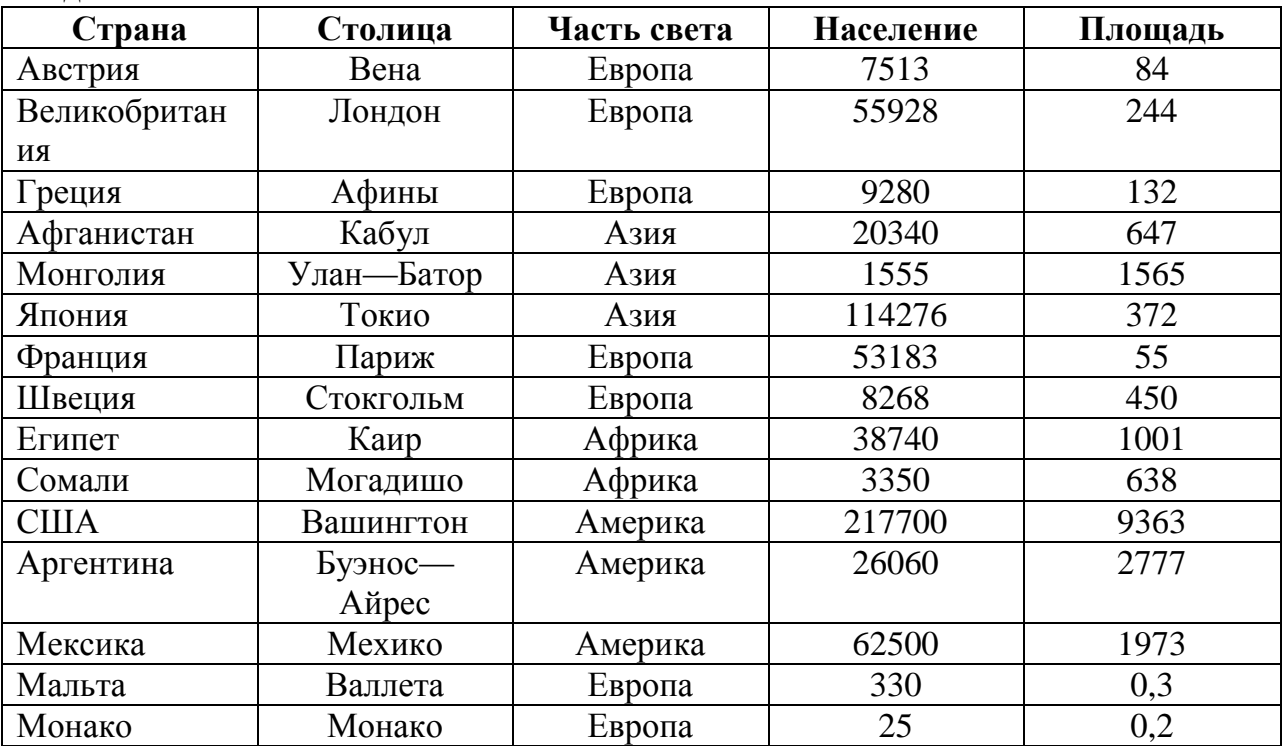

*Задача 5. Составьте презентацию в Power Point.*

Составьте презентацию на тему «Моя работа» состоящую из 4 слайдов. К каждому слайду и объекту на слайде применить анимацию.

## **Вариант 3**

*Задача 1. Создайте документ с помощью шаблонов в текстовом процессоре Microsoft Word.*

Используя шаблоны составьте Отчет.

*Задача 2. Создайте документ по предложенному образцу в текстовом процессоре Microsoft Word.*

Создайте документ по предложенному образцу подобрав самостоятельно необходимые параметры.

> Ы "Бизнес-Сервис" 243100, Клинцы, Проспект Ленина, 3 тел. 2-43-14 факс 2-43-15

> > Уважаемый Вячеслав Иванович!

Акционерное общество "Бизнес-Сервис" приглашает Вас в субботу, 18 декабря 1999 года в 20 часов на традиционное осеннее заседание Клуба клинцовских джентльменов.

Президент клуба

С. М. Орешко

*Задача 3. Выполните вычисления в Microsoft Excel.*

Составить таблицу по заданному тексту.

Подготовьте бланк заказа для магазина, если известно:

- продукты(хлеб, мука, макаронные изделия и т.д., не менее 10 наименований)

- цена каждого продукта

- количество заказанного каждого продукта.

Рассчитайте на какую сумму заказано продуктов. Усовершенствуйте бланк заказа, добавив скидку (например 10%), если стоимость купленных продуктов будет более 5000 руб.

### *Задача 4. Составьте базу данных в Microsoft Access.*

Составьте в Microsoft Access следующую базу данных «Спортсмены». Вывести на экран поля «фамилия» и «страна» для спортсменов из Франции. Вывести на экран поля «фамилия» и «место» для спортсменов США, занявших 1 место. Создать форму для просмотра базы данных. Просмотреть полученный результат, создав отчет.

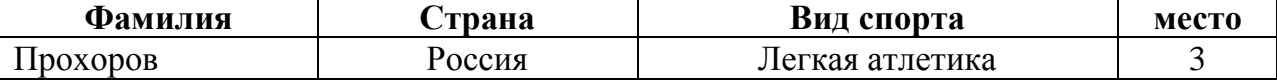

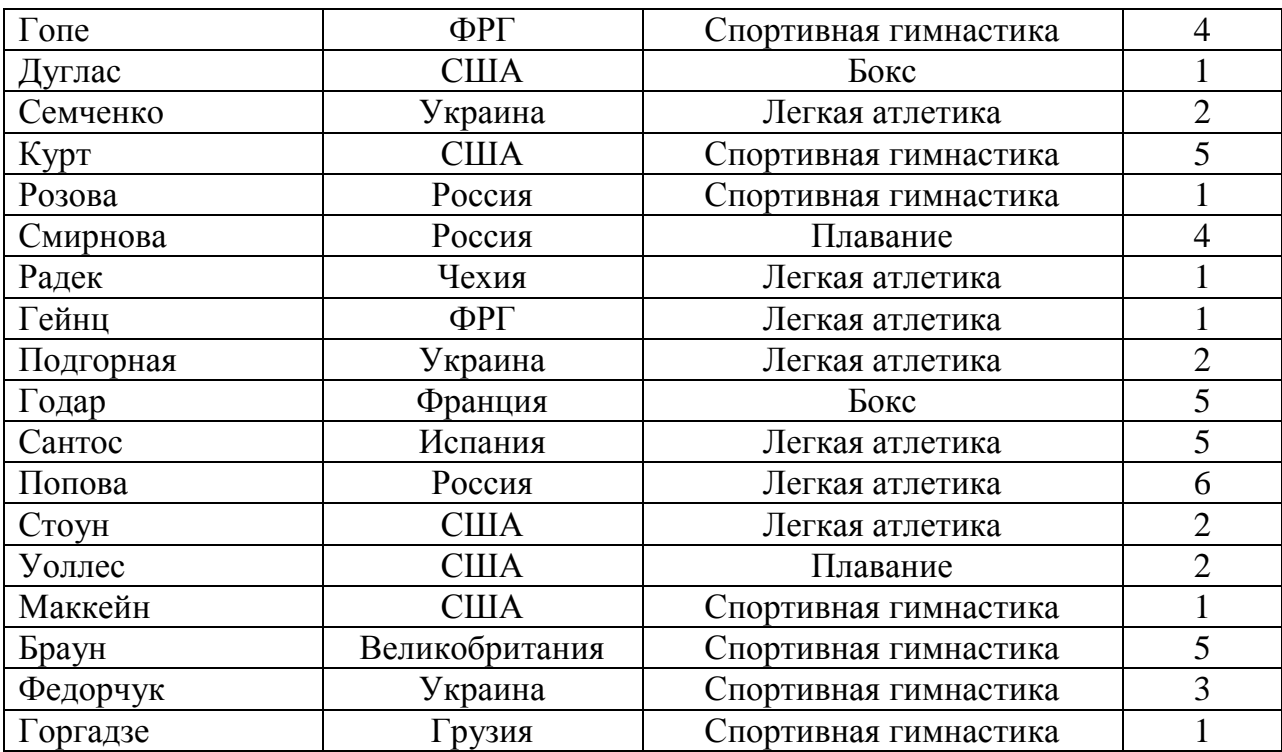

*Задача 5. Составьте презентацию в Power Point.*

Составьте презентацию на тему «Мой любимый праздник» состоящую из 4 слайдов. К каждому слайду и объекту на слайде применить анимацию.

## **Вариант 4**

*Задача 1. Создайте документ с помощью шаблонов в текстовом процессоре Microsoft Word.*

Используя шаблоны составьте Календарь.

*Задача 2. Создайте документ по предложенному образцу в текстовом процессоре Microsoft Word.*

Создайте документ по предложенному образцу подобрав самостоятельно необходимые параметры.

Вставка, Формат, Справка.

1.1. Создайте новый документ.

1.1.1. Вставьте новую страницу.

 $1.1.1.1.$ Добавьте текст на страницу.

- 1.1.2. Вставьте вторую страницу.
	- 1.1.2.1. Добавьте текст на страницу.
- 1.2. Сохраните документ.

*Задача 3. Выполните вычисления в Microsoft Excel.* Постройте таблицу учѐта товаров в магазине, если известно: - тип товара

- цена товара

- количество проданного товара
- количество непроданного товара.

Рассчитайте на какую сумму продан товар и на какую сумму товар остался в магазине.

### *Задача 4. Составьте базу данных в Microsoft Access.*

Составьте в Microsoft Access следующую базу данных «Сотрудники».

Вывести на экран поля «фамилия», «имя», «отчество», «дата рождения» и «стаж работы» для всех сотрудников отдела продаж. Вывести на экран поля «фамилия», «имя», «дата рождения» для сотрудников стаж которых более 5 лет. Создать форму для просмотра базы данных. Просмотреть полученный результат, создав отчет.

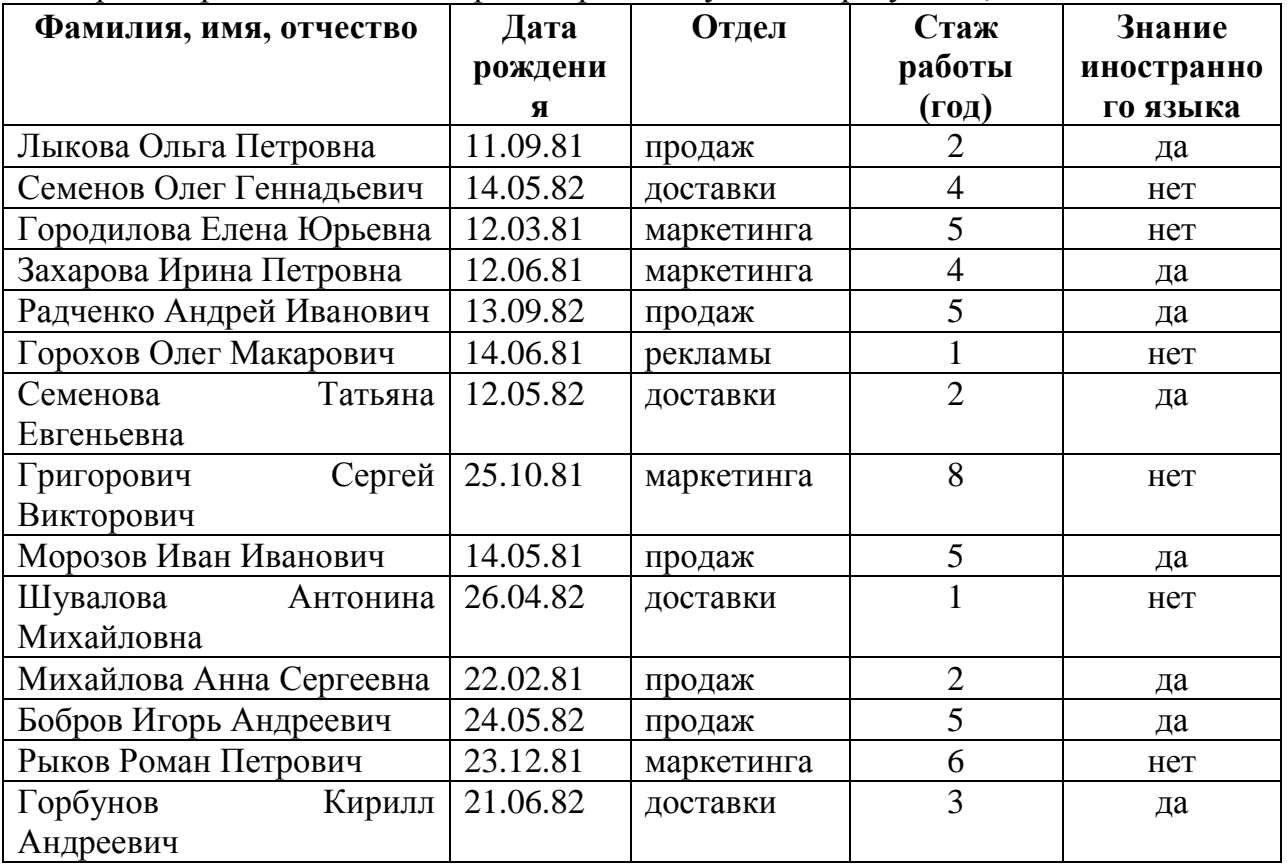

*Задача 5. Составьте презентацию в Power Point.*

Составьте презентацию на тему «Мой любимый день недели» состоящую из 4 слайдов. К каждому слайду и объекту на слайде применить анимацию.

## **Вариант 5**

*Задача 1. Создайте документ с помощью шаблонов в текстовом процессоре Microsoft Word.*

Используя шаблоны составьте Отчет.

*Задача 2. Создайте документ по предложенному образцу в текстовом процессоре Microsoft Word.*

Создайте документ по предложенному образцу подобрав самостоятельно необходимые параметры.

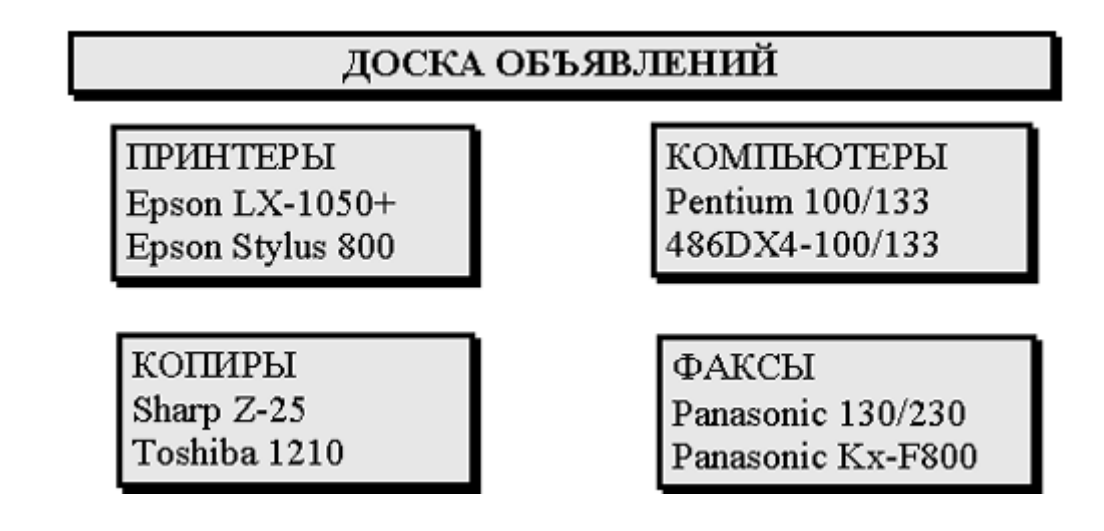

*Задача 3. Выполните вычисления в Microsoft Excel.*

Составить таблицу по заданному тексту.

Цена на хлеб составляет N руб. за булку хлеба. Прогнозируемая инфляция составляет 0,3% в месяц. Вычислите сколько средств (в руб.) тратит семья на покупку хлеба в год, если ежедневно семья покупает 2 булки хлеба.

## *Задача 4. Составьте базу данных в Microsoft Access.*

Составьте в Microsoft Access следующую базу данных «Страны мира». Вывести на экран поля «страна» и «часть света» для стран, расположенных в Азии. Вывести на экран поля «страна» и «площадь» для стран с населением менее 10 млн. человек. Создать форму для просмотра базы данных. Просмотреть полученный результат, создав отчет.

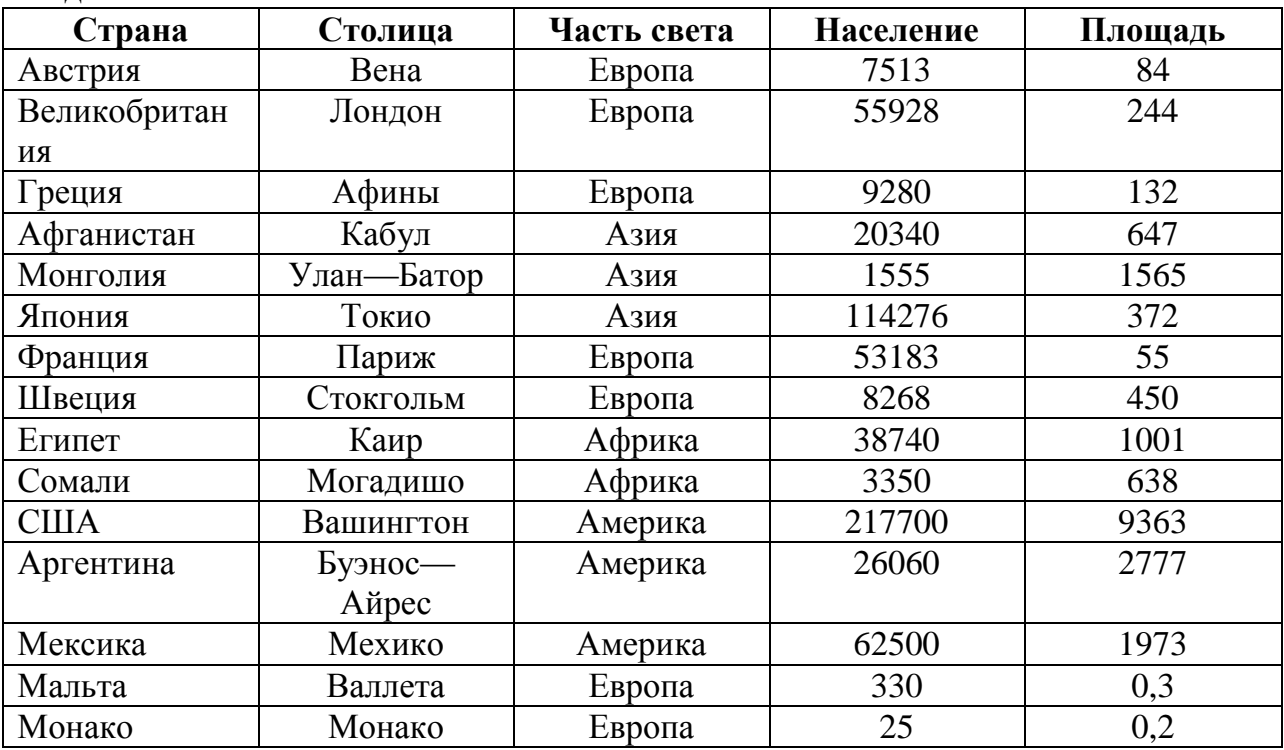

*Задача 5. Составьте презентацию в Power Point.*

Составьте презентацию на тему «Мое хобби» состоящую из 4 слайдов. К каждому слайду и объекту на слайде применить анимацию.

#### **Вариант 6**

*Задача 1. Создайте документ с помощью шаблонов в текстовом процессоре Microsoft Word.*

Используя шаблоны составьте Отчет.

*Задача 2. Создайте документ по предложенному образцу в текстовом процессоре Microsoft Word.*

Создайте документ по предложенному образцу подобрав самостоятельно необходимые параметры.

Вставка, Формат, Справка.

- 1.1. Создайте новый документ.
	- 1.1.1. Вставьте новую страницу.
		- Добавьте текст на страницу.  $1.1.1.1.$
- 1.1.2. Вставьте вторую страницу.
- $1.1.2.1.$ Добавьте текст на страницу.
- 1.2. Сохраните документ.

*Задача 3. Выполните вычисления в Microsoft Excel.*

Составить таблицу по заданному тексту.

Рассчитайте еженедельную выручку зоопарка, если известно:

- количество проданных билетов каждый день
- цена взрослого билета 15 руб.
- цена детского на 30% дешевле чем взрослого.

#### *Задача 4. Составьте базу данных в Microsoft Access.*

Составьте в Microsoft Access следующую базу данных «Спортсмены». Вывести на экран поля «фамилия» и «страна» для спортсменов из Франции. Вывести на экран поля «фамилия» и «место» для спортсменов США, занявших 1 место. Создать форму для просмотра базы данных. Просмотреть полученный результат, создав отчет.

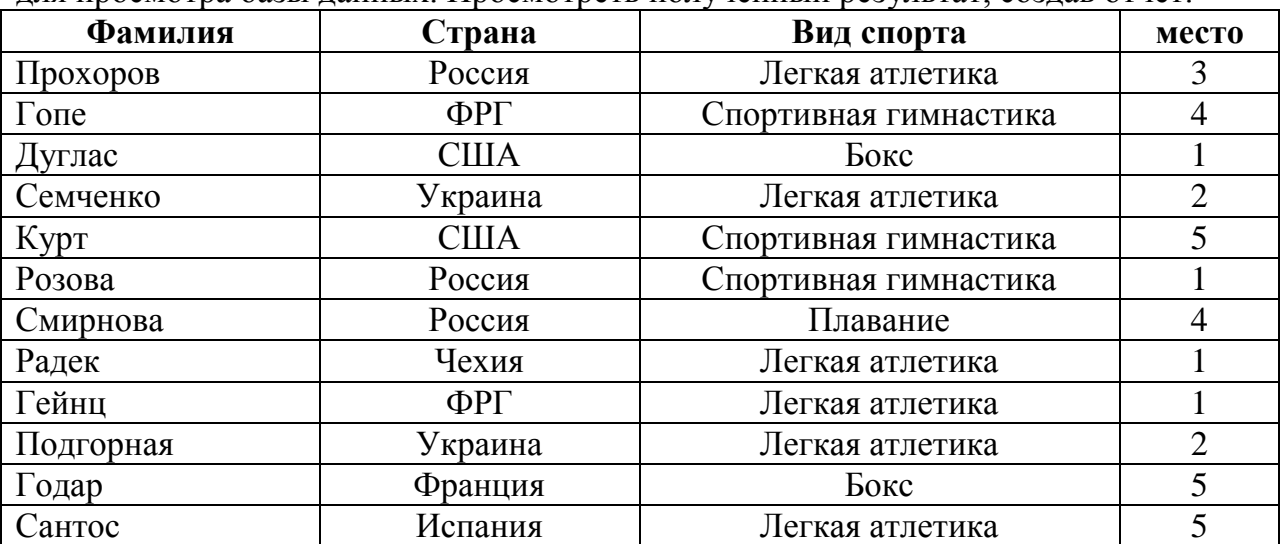

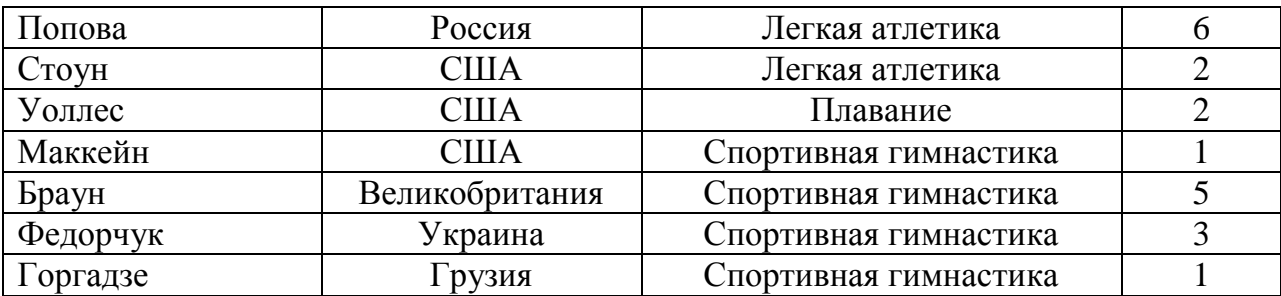

*Задача 5. Составьте презентацию в Power Point.*

Составьте презентацию на тему «Моя профессия» состоящую из 4 слайдов. К каждому слайду и объекту на слайде применить анимацию.